#### 2004 춘계학술발표회 논문집 한국원자력학회

## 중대사고 관리 및 분석을 위한 MIDAS GUI 환경 개발

# Development of the MIDAS GUI Environment for Severe Accident Management and Analyses

김고려, 박선희, 김동하 한국원자력연구소 대전광역시 유성구 덕진동 150

#### 요 약

MIDAS는 대표적인 중대사고 통합코드인 SNL의 MELCOR를 대상으로 기존 모델 개선 및 새로운 모델 추가와 사용자 편의성을 향상한 종합전산코드로, 현재 KAERI에서 개발 중에 있다. 본 논문에서는 MIDAS GUI 환경 구축을 위해 개발된 IEDIT 입력관리시스 템, IPLOT MIDAS 변수 플로팅 시스템, SATS 중대사고 훈련 시뮬레이터 및 HyperKAMG 온라인 지침서 모듈에 대한 기능 소개와 이를 이용한 중대사고 관리 및 분 석에 관해 논하고자 한다.

#### Abstract

MIDAS is being developed at KAERI as an integrated severe accident analysis code with existing model modification and new model addition. Also restructuring of the data transfer scheme is going on to improve user's convenience. In this paper, various MIDAS GUI systems which are input management system IEDIT, variable plotting system IPLOT, severe accident training simulator SATS, and online guidance module HyperKAMG, are introduced. In addition, detail functions and usage of these systems for severe accident management and analyses are described.

1. 서 론

KAERI에서는 지난 몇 년간에 걸쳐 MELCOR 코드의 개편 작업을 통하여 MIDAS 코드 를 개발하고 있다[1-3]. MIDAS코드는 MELCOR의 포인터 방식 변수 정의에 비해 가독 성이 높은 변수 명을 별도의 모듈에 정의하여 사용하고 있어 모델의 변경이나 추가를 용 이하게 하였으며, F90 Fortran에서 도입된 Dynamic Allocation Method를 사용하여 메모 리 사용의 효율성을 높였다. MIDAS GUI 시스템의 구축은 전체적인 MIDAS 코드의 입 출력 관리기능을 향상시키기 위한 것이며, 보편타당한 컴퓨팅 환경인 마이크로소프트 윈 도우즈 환경에서 개발되고 있다. MIDAS GUI 시스템은 MIDAS 코드 입출력을 처리하기 위해 IEDIT 입력관리시스템, IPLOT 변수 플로팅 시스템, SATS 중대사고 훈련시뮬레이 터와 HyperKAMG 온라인 지침서 모듈로 구분되어 개발되고 있으며 일단의 개발이 완료 된 후 유기적인 하나의 GUI 시스템으로 통합될 예정이다. (그림 1)

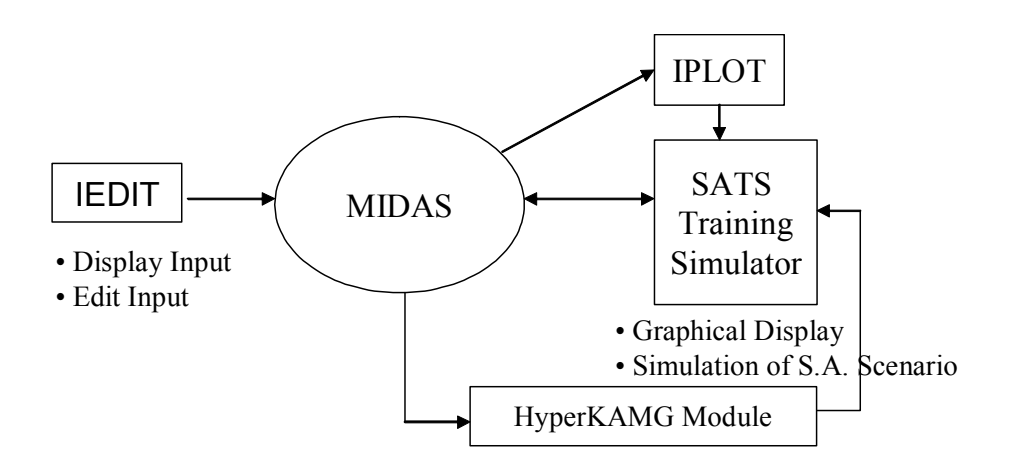

그림 1. MIDAS GUI 시스템

실제로 접하기 힘든 중대사고의 경우 사고의 물리적 현상을 그래픽으로 나타내는 방법 은 중대사고 해석이나 훈련에 유효하다. 그래픽을 사용하는 중대사고 분석 시스템은 선진 외국에서도 활발히 개발되고 있으며 GRS의 ATLAS[4], KEMA의 MAAP-GRAAPH[5], EDF의 SIPA 등 몇몇 개발 사례가 있다. 국내에서도 KAERI, KEPRI 등에서 정상 및 비 상운전 모의를 위한MARS GUI[6-8], 중대사고 훈련 시뮬레이터 SAMAT등이 개발되었 으며[9-12], NPA는 그 영역을 정상 비정상 운전에서 중대사고로 확장시키고 있고, PC용 으로 P-CATS를 개발하고 있다.

본 논문에서는 MIDAS 코드의 입출력 GUI 개발 목적 및 현황에 대한 기술과 입력GUI 시스템의 설계 및 개발 현황을 정리하였으며, 출력GUI시스템의 여러 기능에 대하여 소개 하였다. 또한 입출력 GUI시스템의 활용과 앞으로의 확장 방안에 대해 논의하였으며, 개 발과정에 부딪치는 어려움에 대해 논하고 해결책을 제시하였다.

### 2. MIDAS 입출력 GUI 시스템 개발

2.1 입력관리 시스템 IEDIT

MIDAS 입력관리시스템 IEDIT는 MIDAS 입력파일의 체계적 관리, 메뉴방식의 MIDAS 입력 GUI 환경 제공, 그래픽 입력설계 도구 제공 등의 목적을 가지고 개발되었다. IEDIT 는 그림 1과 같이 MIDAS 중대사고 모의 엔진, 출력 GUI IPLOT 및 차후 개발될 온라인 중대사고 지침서 모듈과 통합될 예정이다. 현재까지는 MIDAS의 20여 패키지 중 입력 작 성에 있어 가장 중요하다고 생각되는 CVH, HS, FL, COR, CF의 5개의 패키지에 대한 입력 GUI 모듈이 개발되어 있다.

IEDIT는 기본적인 입력 파일의 처리 기능을 제공한다. 즉, 입력파일을 검색하고 읽고 저장하는 기능을 제공하며, 입력파일의 크기와 내부파일 구조 등에 대한 정보를 제공하는 기능, 사용자 지정에 따른 특정 패키지 입력라인의 재 정렬 및 저장 기능을 제공한다. IEDIT는 기본적인 입력파일 관리 기능 이외에도 입력파일을 읽고 해석하는 기능을 가진 다. 입력라인을 읽고 분석하며 분석된 입력 내용을 내부용 데이터베이스 파일에 정리하여 저장한다. 이 데이터베이스 파일은 모든 패키지에 대한 정보를 저장할 수 있는 다수의 테 이블로 구성되며, 각각의 패키지 입력 해석 모듈에 의해 읽혀지고 분류된 변수 정보는 해 당 테이블의 지정된 필드 항목에 저장된다.

MIDAS 입력 정보는 패키지별로 제작된 판넬에 구현된다. 지정된 입력내용이 한꺼번에 디스플레이 됨으로써 해당 제어체적 또는 구조물에 대한 정보를 한눈에 파악할 수 있는 장점이 있으며 이를 프린트하여 보관할 수 있게 하여 입력에 대한 검토 작업이 한결 수 월해졌다. 또한 메뉴방식의 입력 작성과 다른 입력과의 비교가 용이하여 입력 작성에 도 움이 되도록 하였다. 그림 2에 CVH 패키지의 디스플레이 판넬을 나타내었다. 화면 상단 의 패키지 선택 버튼을 클릭하면 해당 패키지의 디스플레이 판넬이 나타나며, CVH 패키 지의 경우 입력파일에서 정의된 대로 제어체적 아이콘을 생성한다. 사용자가 원하는 제어 체적 번호를 지정하면 해당 제어체적의 입력 정보를 하나의 화면에 나타낸다.

IEDIT는 MIDAS의 20여 개의 패키지 입력을 처리하기 위해 각 패키지 별로 입력정보 를 처리한다. 입력파일을 읽고 이를 해석하여 데이터베이스 파일의 적당한 필드에 할당하 고, 생성된 데이터베이스 파일의 정보를 이용하여 입력의 내용을 체계적으로 구현한다. 입력자동생성 기능은 메뉴작업에 따라 해당 패키지의 입력라인을 자동으로 생성시키는 기능으로, 누구나 쉽게 입력을 작성할 수 있도록 하는 동시에 복잡한 입력논리 때문에 발생할 수 있는 입력오류를 원천적으로 차단하는 장점이 있다. 입력의 자동생성은 해당

디스플레이 모듈에서 사용자가 입력한 내용을 데이터베이스 파일에 저장한 후, 이를 바탕 으로 새로운 입력라인을 생성하는 방식으로 이루어지며, 그 결과는 입력라인 창에 즉시 반영된다.

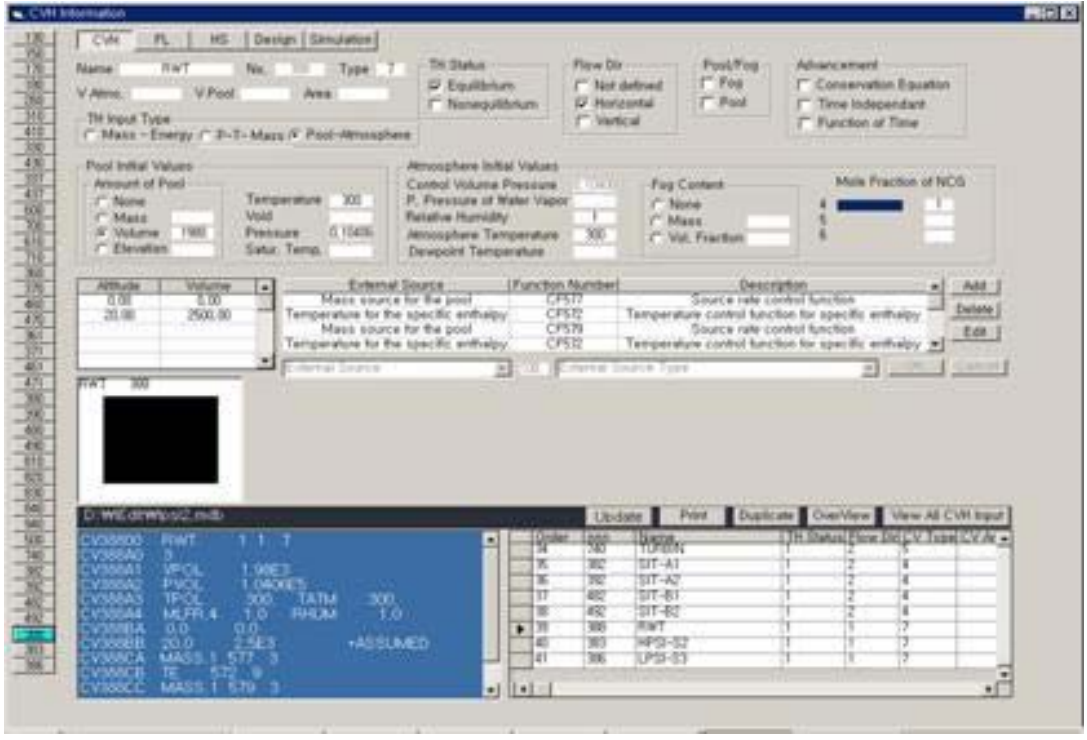

그림 2 CVH 입력정보 디스플레이

IEDIT 그래픽 기능 개발은 두 가지 기능제공을 목표로 하는데, 하나는 입력파일에 나타 난 제어체적, 유로, 열침원들의 위치, 크기, 형태 및 상대적 위치 등의 개별적인 값들을 이용하여 화면상에 전체의 형태와 구조를 그래픽으로 나타내는 기능이고 다른 하나는 개 개의 그래픽 아이템들을 마우스로 제어하여 입력 작성을 할 수 있도록 하는 기능이다. 판 넬 디스플레이에서 패키지 입력을 작성하여 저장하고, 이미 작성된 입력파일로부터 기하 정보를 표시하고 MIDAS를 가동시켜 그 결과를 나타내게 한다. 기존의 CVH 입력 정보 로부터 전체 제어체적에 대한 그래픽 정보를 표시하기 위해서는 추가로 X축에 대한 좌 표 정보가 필요하다. 따라서 입력 작성에서 고려되는 X축에 대한 정보를 별도로 지정하 는 작업이 필요하며 입력파일의 주석처리를 통하여 처리할 수 있다. 그래픽 기능개발에 있어서 이미 언급된 기본적으로 필요한 기능 외에도 그래픽 작업에 의한 입력 작성 시 몇몇 주요변수를 지정하여 MIDAS 실행결과를 그래프 등에 저장시키는 기능, MELGEN 을 통한 재실행파일의 작성기능을 자동화 시키는 기능 등이 필요하다.

그래픽 제어기능은 작성된 입력파일에 제어기기가 있는 경우 이를 제어하는 기능을 구 현하는 문제다. 현재로서는 CF 입력파일을 작성한 후에 CF제어 변수 값을 변경시키는 방법으로 제어기능을 갖게 하는 방법과 관련 변수를 직접 변경시키는 방법으로 제어기능 을 갖게 하는 방법 있다. CF 입력 방법 중 중간에 DOS창에서 제어 입력을 변경하는 기 능이 있으면 이를 사용한다. 그림 3에 IEDIT Graphic Edit/Display/Control 개념도를 나 타내었고 그림 4에 그래픽 설계 화면을 나타내었다.

Input File

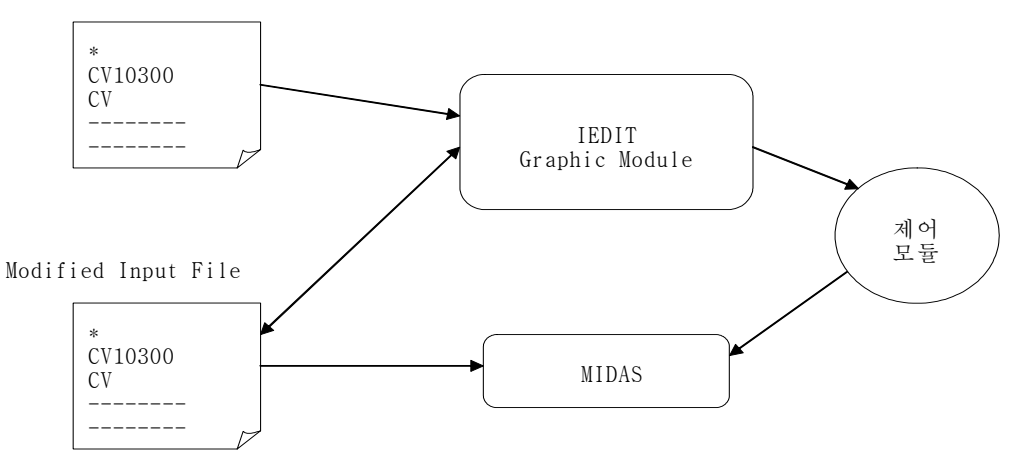

그림 3. IEDIT Graphic Edit/Display/Control 개념도

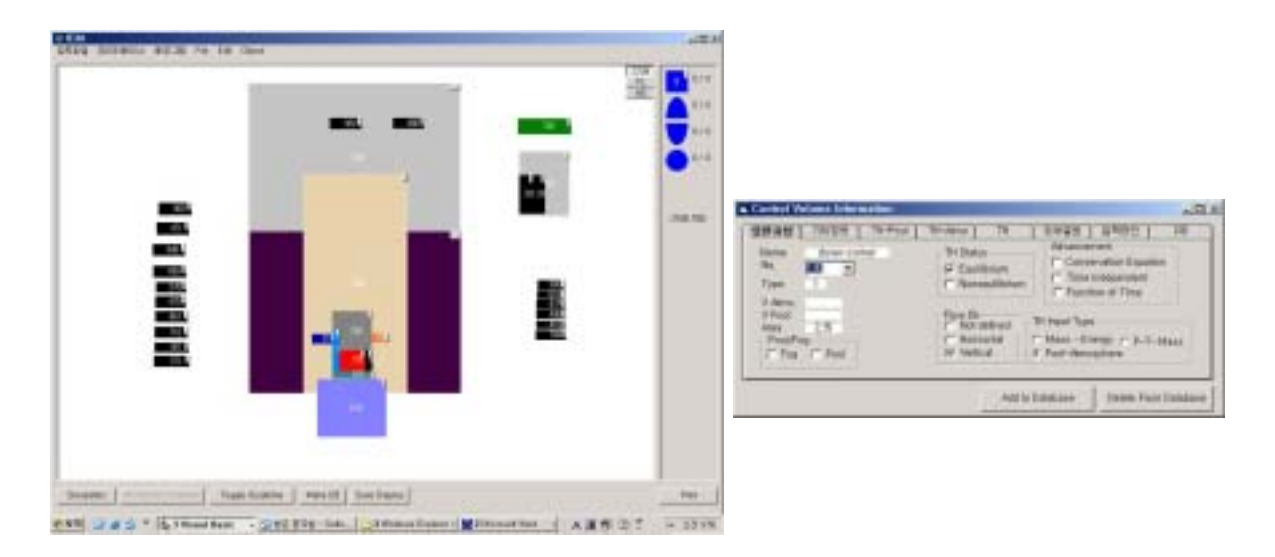

그림 4. IEDIT Graphic Edit/Display

IEDIT 그래픽 Edit/Display 모듈은 화면 오른쪽에 나타난 5 종류의 ActiveX로 제작된

기본 아이템을 몇 번이라도 중복으로 가져와서 조립하는 방식을 채택하고 있다. 이 기본 아이템은 현재 제작 중에 있어 앞으로 더 추가될 예정이지만 기본적인 기능은 어느 것이 나 대동소이하다. 각 아이템은 IEDIT에 의해 생성된 내부데이터베이스에 연결되어 입력 정보를 나타낸다. 또한 마우스 움직임을 추적하고 반응을 하여 사용자가 임의로 좌표를 옮길 수 있으며 드래그 앤 드롭을 지원하여 자연스러운 사용이 가능하다. 작업의 결과는 사용자가 별도의 그래픽파일에 저장할 수 있으며, 일단 저장된 그래픽 파일은 이후의 입 력 작업에 연동된다. 또한 이후에 입력파일을 열면 이 그래픽 파일도 함께 로드되어 입력 파일의 정보를 그래픽으로 확인할 수 있는 장점이 있다.

2.2 출력변수 플로팅 시스템 IPLOT

MIDAS 출력파일에는 이진파일과 텍스트파일의 두 종류가 있으며, 이진파일은 MIDAS 코드의 내부적인 사용을 위해 만들어지는 파일로 재실행파일과 그래프 작업용 플롯파일 이 이에 속한다. 이진파일인 플롯파일의 내용은 HISPLT라는 유틸리티를 사용하여 알 수 있는데, HISPLT는 그림파일 내의 변수 중 필요한 부분을 선택적으로 그릴 수 있는 도구 이다.

IPLOT 출력변수 플로팅 시스템은 기존의 HISPLT 유틸리티와 비슷한 개념으로 개발되 었으며 편리한 플로팅 기능을 제공함을 목표로 한다. 그래프 데이터 원으로 다중 소스를 사용하는 개념으로 설계되어 있으나 현재는 이진 플롯파일만을 데이터 원으로 사용한다. 이진 플롯파일의 사용은 텍스트 파일에서 제공되지 않는 랜덤 접근을 가능하게 하여 데 이터 검색이 매우 빠르다. 또한 플롯파일에 나타난 모든 변수에 대한 접근이 가능하다.

IPLOT는 기본적인 파일 입출력 기능을 제공한다. 즉, 출력파일을 검색하고 읽고 저장하 는 기능을 제공하며, 다중 소스 지원은 설계 개념에 있지만 아직 제공되지 않고 있다. 이 진 플롯파일 읽기는 File Open, 변수 노드 생성, Volume Number 목록 생성, 시간대별 데이터 읽기의 순서로 이루어지며 이진파일 텍스트 파일간의 변환기능 제공을 설계 개념 에 두고 있다.

그림 5에 IPLOT 시스템의 그림을 나타내었다. 상단에 플롯파일에 대한 간단한 정보가 표시되며, 좌측 노드 탐색 창에 플롯파일 변수 모두가 나타난다. 플롯변수는 패키지별로 나뉘어 표시되며 각 패키지마다 해당되는 변수를 검색하게 되어 있다. 검색된 변수에 대 한 모든 식별번호가 윗 칸 중앙에 표시되어 사용자가 선택하게 되어 있으며 다중 선택도 지원된다. 중앙 오른쪽의 창에 현재 선택된 변수가 나타나며 추가나 삭제할 수 있도록 되 어있다. 플로팅 범위는 값의 입력 또는 마우스 조작으로 변경 가능하며 부분 확대 기능도

지원한다. 그래프 창에 제공되는 그래프는 별도의 확대 창에 나타나게 할 수 있으며, 그 리드, 주석 기능도 마우스 조작으로 마음대로 지정할 수 있게 되어 있으며, 그래프를 저 장하여 나중에 불러올 수 있다.

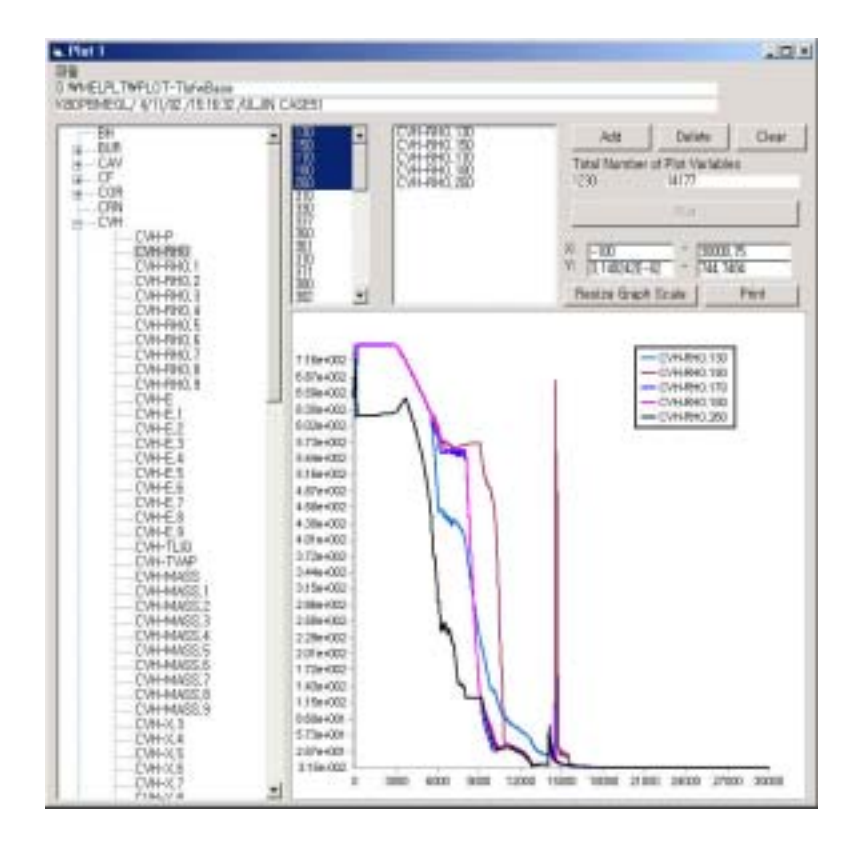

그림 5. IPLOT 출력변수 플로팅 시스템

IPLOT은 이상의 기본적인 기능 외에 데이터 비교 검토를 위한 다중 소스, 다중 창 기능 을 지원한다. 또한 반복되는 작업을 위한 배치처리 기능과 사용자 함수 지정 기능도 개발 중에 있다.

3. 운전지원 시스템 개발

3.1 SATS 중대사고 훈련시뮬레이터 개발

중대사고 현상에 대한 이해는 사고의 지표로 사용되는 변수들에 대한 변화추이에 대한 이해이다. 선정된 변수는 발전소 특정 기기의 특정부분에 대한 특정 원소의 값이며 분석 활동에는 여러 개의 변수에 대한 정보가 동시에 요구된다. 즉, 입력에 정의된 각 노드에 대한 정보와 해당노드 변수를 파악해야 한다. 그런데 각 변수의 값의 매 순간마다의 의미

를 파악하여 현재의 사고 진행 상황을 파악한다는 것은 전문가에게 조차 매우 어려운 일 이다. 따라서 그래픽 디스플레이를 사용하여 발전소의 전반적인 변수 변화를 동시에 인식 하는 것이 효과적인 방법으로 인정되어 세계 각국에서는 그래픽 디스플레이를 적용한 모 의결과 분석 시스템이 광범위하게 개발되고 있다.

원자력발전소의 중대사고는 발생 가능성은 극히 희박하지만 심각한 결과를 야기할 수 있으며, 경험 부족으로 실제 상황에서의 적절한 대응을 위해서는 가상 시나리오에 의한 훈련의 중요성이 부각되며, 따라서 중대사고를 모의할 수 있는 중대사고 훈련 시뮬레이터 의 개발이 필연적으로 요구된다. SATS는 최적의 대응전략의 결정 및 전략 수행 과정에 필요한 정보와 관련된 지식을 체계적으로 제공함으로써 최적의 상황판단 및 최우선의 대 응 전략을 수립하도록 개발된 시스템이다.

SATS는 MELCOR 1.8.4 Version을 사용하여 중대사고를 시각적으로 모의하는 중대사 고 훈련용 그래픽 시뮬레이터로 가압경수형 원자로인 울진 3,4호기를 모형으로 제작되었 으며, MELCOR 코드의 수행결과를 토대로 운전원 및 TSC 요원에게 운전에 필요한 정 보를 시각적으로 제공하고, 밸브 및 펌프 등을 조작하여 그 결과를 모의하는 기능을 제공 한다. MELCOR 엔진은 MIDAS가 개발되면 MIDAS로 교체될 예정이다.

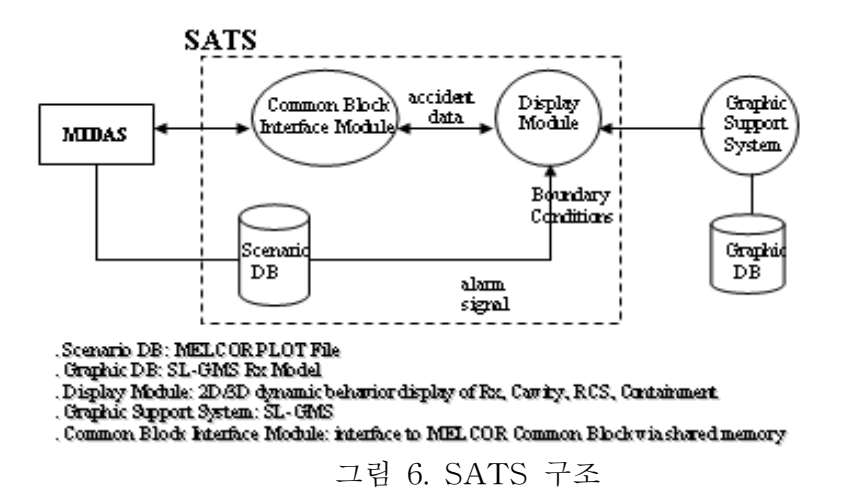

그림 6에서 보듯이 SATS는 SL-GMS로 작성된 원자력발전소 안전 관련 계통의 주요기 기에 대한 그래픽 DB와 MELCOR 수행 결과로 얻어지는 시나리오 DB, Common Block Interface Module, SL-GMS Graphic Interface Module 그리고 Main Module로 구성된다. Plot File 또는 별도로 수행중인 MELCOR 데이터를 입력으로 사용하며, 다중프로세싱 개 념으로 설계되었다.

SATS의 그래픽화면은 SL-GMS 모델로 구성되며, 주로 CVH, COR, HS, FL 패키지의 입력의 정보가 사용된다. 구역화 단위는 CVH 패키지의 제어체적이 기본적으로 사용되며, COR 패키지에서 특별히 노심을 반경 및 축방향 셀로 나누어 관리한다. SATS 실행시의 그래픽 디스플레이는 각 구역의 해당 변수 값을 읽어서 이루어진다. 주요 사고변수의 추 이를 한눈에 알 수 있게 디자인된 SPDS (Safety Parameter Display System)와 SPDS Alarm, 강력한 기능의 그래프가 제공되며, 시나리오 저장, 온라인과 오프라인 상호 전환 등의 기능이 갖추어져 있다.

SATS의 특징 중의 하나인 실시간 제어기능을 사용하면 MELCOR의 입력 수정 없이 다양한 사고 시나리오를 모의할 수 있어 중대사고 훈련에 매우 유용하다. 현재 SATS에 서 구현된 제어 기기들은 중대사고 관리지침서에 언급된 LPSI, HPSI A/B, 보조급수 펌 프 MDP/TDP, 격납용기 살수펌프, 대기방출밸브 A/B, SDS 밸브, 수소점화기, 주급수 펌 프, SGA/SGB, MSIV, SIT Flow 등이다.

3.2. HyperKAMG 지침서 모듈 개발

중대사고 전략 수립에 있어 불확실성으로 인하여 다양한 정보제공은 필연적으로 요구된 다. KAERI는 근래에 들어 중대사고 관리의 기본이 되는 중대사고 관리 지침서(KAMG) 를 개발하였다.[13] HyperKAMG는 중대사고 관리 및 훈련을 위해 개발된 Hypertext 형 식의 온라인 지침서이며, KAMG의 모든 내용이 수록되어 있다. 이는 SATS의 SPDS Alarm 신호가 발생되면 MCR의 운전원과 TSC 요원이 HyperKAMG에서 제공되는 완화 전략에 따라 중대사고 모의를 수행하기 위함이다.

HyperKAMG 온라인 지침서 모듈은 KAMG와 마찬가지로 응급지침서, 전략제어수행도, 완화지침서, 종결지침서, 기술배경서, 기기점검표 및 보조계산도구로 구성되어 있다. 완화 지침서는 선택된 전략에 대한 일반적인 기술로부터 시작되며, 기기점검, 수행전략 결정, 전략수행방법 결정, 전략수행, 전략종결의 과정을 차례로 거치게 된다. 현재까지 다양한 종류의 중대사고 모의 코드와 이에 바탕을 둔 다양한 형태의 중대사고 관리 시스템이 개 발되어져 있다.

SATS는 MELCOR의 계산결과를 사용하여 현재의 발전소 상태를 SL-GMS 그래픽 화 면에 나타낸다. 주요 중대사고 변수를 감시하기 위해 작성된 SATS의 SPDS 모듈은 사 고 진행상황에 따른 주요 변수에 대한 현재 값과 추이 그래프를 제공하며, KAMG의 주 요변수 설정치에 따라 황색 또는 적색의 경보를 발생시킨다. 발생된 경보신호는 HyperKAMG 모듈에 전송되게 되는데, HyperKAMG의 전략제어수행도에 따라 HyperKAMG의 전략수립과정이 실행되어 특정 밸브를 제어하는 등의 구체적인 완화전략 조치사항이 생성되고, 생성된 조치사항은 다시 SATS에 전송되어 해당 조치가 SATS에 서 실행되는 개념이다.

#### 4. 결론 및 전망

중대사고의 경우는 비상운전의 경우에 비해 사고의 전개에 관한 불확실성이 훨씬 더 크 다. 게다가 중대사고에 대한 실제적 경험 자료도 TMI와 체르노빌을 제외하고는 거의 없 기 때문에 자료의 활용에 많은 어려움이 따른다. 따라서 운전 지원시스템을 사용한 사전 교육 및 훈련에 대한 필요성은 증가하게 된다. 중대사고의 완화를 위해 적용 가능한 전략 들에 대해 훈련시뮬레이터를 통해 사전에 모의함으로써, 전략 수행에 따른 영향을 사전에 파악하게 되고 이는 최적의 전략을 선정할 수 있을 것이다.

본 논문에서는 MIDAS코드의 입출력GUI 환경을 개선하고자 개발된 IEDIT 입력파일 관 리시스템, IPLOT 출력변수 플로팅 시스템, SATS 그래픽 시뮬레이터 그리고 HyperKAMG 온라인 지침서 모듈을 소개하였다. 입출력 GUI 시스템과 MIDAS 코드간의 상호 구조와 기능에 대해 설명하였으며, 각 시스템의 기능 및 개발 현황에 대해 정리하였 다. IEDIT의 입력파일의 관리, 메뉴방식의 입력작성 및 수정, 그리고 입력파일의 자동생 성 과정에 대해 정리하였으며, IPLOT의 다양한 플로팅 기능, SATS의 기능과 구조, HyperKAMG의 구조와 기능 등에 대해 논의하였다. 이 시스템들은 각각 MIDAS GUI 환 경을 구성하며, 차후 중대사고 모의 및 해석 에 유용한 도구로 활용될 수 있을 것으로 기대한다.

감사의 글

본 연구는 과학기술부에서 시행하는 원자력 중장기연구개발 사업의 일환으로 수행되었습 니다.

#### 참고문헌

- [1] 중대사고해석 코드개발을 위한 MELCOR 개편시안, KAERI/TR-1536/2000, 박선희외 [2] MELCOR 코드 구조 분석, KAERI/TR-1543/2000, 김동하 외
- [3] 수작업을 이용한 MIDAS 중대사고해석코드개편, KAERI/TR-2220/2002, 박선희 외
- [4] "Phenomenology and Course of Severe Accidents in PWR Plants-Training by

Teaching and Demonstration", M. Sonnenkalb 외, 2nd OECD Specialist Meeting on Operator Aids for Severe Accident Management, Lyon, France, Sept. 9-10, 1997

- [5] "Use of MAAP-GRAAPH for training of Borssel NPP Plant Operators", P.J.T. Bakker, KEMA, SAMOA-2 Meeting Lyon, France, Sept. 9-10, 1997
- [6] "Modernization and Restructuring of Realistic Thermal-Hydraulic System Analysis Code, RELAP5/MOD3.2.1.2," 정법동외, NTHAS98, Pusan, Korea, Oct. 21-24,1998
- [7] " A Multi-Dimensional Thermal-Hydraulic System Analysis Code," MARS 1.3.1, 정재준외, 한국원자력학회지, Vol31, Number 3, pp. 344-363, June 1999
- [8] "Development of a GUI-Based Retran Running Environment," 김경두외, Retran Newsletter, Nov. 2000
- [9] MELCOR 코드를 이용한 중대사고 훈련 시뮬레이터 개발, 김고려외, KAERI/TR-2078/02
- [10] 중대사고관리 지원 및 훈련 시뮬레이터 기술 설명서, 정광섭외, KAERI/TR-2072/02
- [11] "Development of Severe Accident Management and Training Support System," 정광섭외, Annals of Nuclear Energy29(2002)2055-2069
- [12] "Development of a Severe Accident Training Simulator : SATS," 김고려외, 2002 ANS Annual Meeting
- [13] KAERI, "Development of Severe Accident Management Guidelines for Korean Standard Nuclear Power Plants", KAERI/RR-1939/98 (1998).